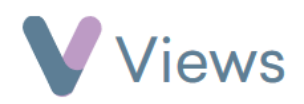

## **How to Record Attendance at a Session**

To record attendance at a session:

- Hover over **Work** and select **Session Groups**
- Select the relevant **Session Group**
- Click on **Sessions** from the **Attendances** Tab on the left-hand side

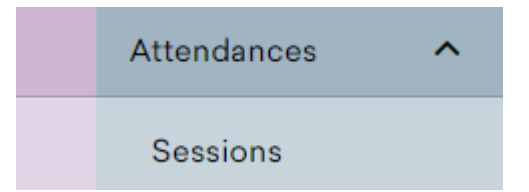

- Select the relevant **Session Date**
- Click on the **Attendance** column to set the attendance for each record. There are three possible attendance states:
	- **•** Attended =  $\sqrt{}$
	- **•** Did not attend =  $\mathsf{X}$
	- Not registered =
- Selecting **Attendance** at the top of the column will change the attendance state for all listed contacts

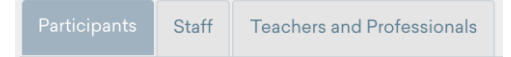

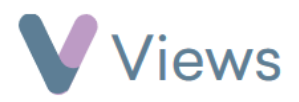

• The tabs at the top of the register can be selected to set attendance for other contact types